# **Solucionar problemas de recarregamentos inesperados do ASA ou do FTD**

# **Contents**

Introdução Pré-requisitos **Requisitos** Componentes Utilizados Informações de Apoio Itens comuns a serem verificados em todas as plataformas e dispositivos lógicos Confirme se o dispositivo (lógico ou chassi) foi reinicializado ou travou Verifique se há informações de travamento no caso de travamento do ASA SoftwareLina (no FTD) Itens a serem verificados nas plataformas ASA Todas as plataformas ASA que executam uma imagem ASA Plataformas ASA que Suportam a Execução da Imagem FTD Itens a serem verificados em plataformas Firepower FP9300/FP4100 FXOS No FP9300/FP4100 executando o FTD No FP9300/FP4100 executando ASA No FP2100 FXOS/ASA/FTD No FP1000 FXOS/ASA/FTD Faça download dos arquivos principais Outros itens a serem verificados (específicos para plataformas Firepower 4100 e 9300) Exibir arquivos principais dentro do módulo Erros conhecidos relacionados ao travamento do sistema

# **Introdução**

Este documento descreve como solucionar problemas em cenários onde um dispositivo Firepower Threat Defense (FTD) ou Adaptive Security Appliance (ASA) é recarregado sem uma razão óbvia.

# **Pré-requisitos**

### **Requisitos**

A Cisco recomenda que você tenha conhecimento destes tópicos:

- Entenda os conceitos básicos das plataformas de hardware Firepower e ASA
- Entender os dispositivos lógicos em plataformas Firepower

### **Componentes Utilizados**

As informações neste documento são baseadas nestas versões de software e hardware:

- ASA 5500-X com software ASA versão 9. x
- ASA 5500-X com software FTD versão 6.2.3 e posterior
- Firepower 1000, 1100, 2100, 4100 e 9300 Series com software ASA versão 9. x
- Firepower 1000, 1100, 2100, 4100 e 9300 Series com software FTD versão 6.2.3 e posterior

As informações neste documento foram criadas a partir de dispositivos em um ambiente de laboratório específico. Todos os dispositivos utilizados neste documento foram iniciados com uma configuração (padrão) inicial. Se a rede estiver ativa, certifique-se de que você entenda o impacto potencial de qualquer comando.

# **Informações de Apoio**

Neste documento, o dispositivo se refere ao ASA ou Firepower Next-Generation Firewalls (NGFW), renomeados como Cisco Secure Firewalls, que executam uma imagem do ASA ou do FTD nele como um dispositivo lógico.

Os Cisco Secure Firewalls incluem várias versões de hardware e software. A família ASA inclui firewalls da série 5500-X e a família Firepower inclui dispositivos das séries FPR 1000, 2100, 4100 e 9300. Este documento discute a abordagem inicial para identificar o nível em que o dispositivo ou software travou em todas as plataformas mencionadas e se o travamento foi real ou não. Ele também lista todos os artefatos a serem coletados, onde encontrá-los e como usá-los para encontrar a causa raiz do travamento.

# **Itens comuns a serem verificados em todas as plataformas e dispositivos lógicos**

### **Confirme se o dispositivo (lógico ou chassi) foi reinicializado ou travou**

Para o ASA, use o comando do modo de configuração para verificar o tempo de atividade do dispositivo:  $#$  show version  $|$  in Up

No hardware Firepower, use estes comandos para verificar o tempo de atividade do dispositivo e o tempo de atividade do chassi (nível FXOS):

```
FP4100-3# connect fxos
FP4100-3(fxos)# show system uptime
System start time: Thu Oct 31 22:50:09 2019
System uptime: 391 days, 19 hours, 30 minutes, 45 seconds
Kernel uptime: 391 days, 19 hours, 34 minutes, 34 seconds
Active supervisor uptime: 391 days, 19 hours, 30 minutes, 45 seconds
```
**Observação**: se você observar que o dispositivo está ativado apenas no momento do problema, isso confirma que o dispositivo foi reinicializado.

Verifique e confirme se há problemas relacionados à energia que possam levar a reinicializações repentinas do dispositivo.

Se o tempo de atividade não estiver relacionado ao registro de tempo de inatividade na rede (ou failover ou unidade saindo do cluster), isso significa que o problema não ocorreu devido à recarga do dispositivo e o diagnóstico deve navegar em uma direção completamente diferente.

### **Verifique se há informações de travamento no caso de travamento do ASA SoftwareLina (no FTD)**

Um **travamento do sistema** é uma situação em que o sistema detectou um erro irrecuperável e foi reiniciado. Quando um firewall trava, ele cria um arquivo de formato de texto especial conhecido como crashinfoarquivo. Esse arquivo fornece informações de diagnóstico e registros que ajudam a determinar a análise da causa raiz de um travamento. Para um ASA, o crashinfo o arquivo é um texto sem formatação armazenado em Flash: e contém o conteúdo do registro de memória com uma longa lista de outras informações - versão de software, dados coletados e assim por diante.

Digite o show crashinfo no CLI do ASA no modo exec privilegiado. Você pode ver a saída em qualquer editor de texto ou até mesmo no próprio console ASA.

show flash | in crash

Compartilhe essa saída com o Cisco Technical Assistance Center (TAC) em uma solicitação de serviço e eles podem decodificá-la com ferramentas internas. Esta saída fornece informações úteis sobre os processos e threads, o que ajuda os desenvolvedores a revisar e correlacionar o travamento com outros eventos dentro do dispositivo.

**Observação**: em geral, quando você coleta show tech-support produção do ASA ou Lina (no FTD), show crashinfo está idealmente presente nessa saída. No entanto, muitas vezes a saída é diferente ou incompleta em comparação com a execução direta do show crashinfo comando. Portanto, é recomendável sempre inserir o show crashinfo diretamente no ASA ou no Lina CLI.

Além dos detalhes comuns a serem verificados, há mais informações e artefatos a serem coletados que dependem dos vários níveis de travamentos que podem ocorrer. Em plataformas ASA, pode haver apenas um único nível de travamento. No entanto, as plataformas Firepower podem ter um travamento de nível de dispositivo lógico (FTD ou software ASA) ou um travamento de nível de chassi (FXOS).

Depois que o tempo de atividade confirmar que o dispositivo travou, um coredump que é necessário para uma análise mais aprofundada pelo TAC da Cisco. O coredump pode ser de tipos diferentes com base no componente do software que travou. O coredump os arquivos também são salvos em diferentes diretórios/partes do disco, com base no componente que travou.

## **Itens a serem verificados nas plataformas ASA**

As plataformas ASA têm apenas um componente que pode ser ASA ou FTD.

#### **Todas as plataformas ASA que executam uma imagem ASA**

O corefiles relacionados ao travamento são armazenados no disk0 da unidade flash interna. A fim de verificar a corefiles,digite o dir disk0:/coredumpfsys comando:

<#root> ciscoasa# **dir disk0:/coredumpfsys**

```
Directory of disk0:/coredumpfsys/
1071057 drwx 4096 23:14:58 Aug 30 2021 sysdebug
12 -rw- 87580218 04:49:23 Jun 04 2021
core_lina.1227726922.258.11.gz
11 drwx 16384 23:13:37 Aug 30 2021 lost+found
1 file(s) total size: 87580218 bytes
16106127360 bytes total (15749222400 bytes free/97% free)
```
Digite o show coredump filesystem para exibir todos os arquivos no coredump filesystem, que também mostra o espaço em disco. É recomendável arquivar o coredump quando conveniente, uma vez que é possível que um processo coredump pode remover o anterior coredump(s) para se adequar ao núcleo atual.

<#root> ciscoasa# show coredump filesystem Coredump Filesystem Size is 100 MB Filesystem type is FAT for disk0 Filesystem 1k-blocks Used Available Use% Mounted on /dev/loop0 102182 75240 26942 74% /mnt/disk0/coredumpfsys Directory of disk0:/coredumpfsys/ 246 -rwx 20205386 19:16:44 Nov 26 2021 **core\_lina.1227726922.258.11.gz** 247 -rwx 36707919 19:21:56 Nov 26 2021 **core\_lina.1227727222.258.6.gz** 248 -rwx 20130838 19:26:36 Nov 26 2021 **core\_lina.1227727518.258.11.gz**

Se você não vir um coredump no disk0, há uma grande chance de que o coredump não está habilitado, o que significa que a revisão não pode ser concluída para esta ocorrência. A fim de permitir coredump para ocorrências futuras, insira este comando:

#### ciscoasa(config)#coredump enable

WARNING: Enabling coredump on an ASA5505 platform will delay the reload of the system in the event of software forced reload. The exact time depends on the size of the coredump generated.

Proceed with coredump filesystem allocation of 60 MB on 'disk0:' (Note this may take a while) ? [confirm]

Making coredump file system image!!!!!!!!!!!!!!!!!!!!!!!!!!!!!!!!!!!!!!!!!!!!!!!!!!!!!!!!!!!!

Coredump file system image created & mounted successfully

/dev/loop0 on /mnt/disk0/coredumpfsys type vfat (rw,fmask=0022,dmask=0022,codepage=cp437,iocharset=iso8859-1)

#### **Plataformas ASA que Suportam a Execução da Imagem FTD**

As plataformas ASA 5506-X, ASA 5508-X, ASA 5512-X, ASA 5515-X, ASA 5516-X, ASA 5525-X, ASA 5545-X e ASA 5555-X suportam a execução da imagem FTD, além de torná-la um firewall de próxima geração.

Em todas essas plataformas ASA suportadas que executam a imagem do FTD, corefiles estão localizados sob /var/data/cores or /ngfw/var/data/cores por meio do modo especialista. Eles também são espelhados sob a disk0:/coredumpfsys diretório do flash Lina.

<#root>

```
root@firepower:/var/data/cores#
ls -l
total 59660
-rw-r--r-- 1 root root 4815651 Mar 14 17:07
core.SFDataCorrelato.2035.1552608478.gz
-rw-r--r-- 1 root root 56198339 Mar 14 16:47
core.lina.2113.1552607243.gz
root@firepower:/var/data/cores#
firepower# dir disk0:/coredumpfsys
Directory of disk0:/coredumpfsys/
2498562 -rw- 56198339 23:47:26 Mar 14 2019
core.lina.2113.1552607243.gz
2498563 -rw- 4815651 00:07:58 Mar 15 2019
core.SFDataCorrelato.2035.1552608478.gz
2 file(s) total size: 61013990 bytes
```

```
42949672960 bytes total (39523602432 bytes free/92% free)
```
### **Itens a serem verificados em plataformas Firepower**

As plataformas Firepower vêm com dois componentes de software. O primeiro é o FXOS, que é o sistema operacional do chassi, e o segundo é a instância do aplicativo, também conhecida como dispositivo lógico, que pode ser ASA ou FTD. Portanto, é importante identificar que peça travou para determinar em que local fazer o download do corefiles

Se a instância do aplicativo travar no Firepower 1000/2000/4100 e 9300, as informações de travamento e corefiles são sempre gerados por padrão. No entanto, o dump central pode ser desativado em alguns casos.

Para verificar se o dump central está habilitado em 4100/9300, insira estes comandos:

connect module 1 console Firepower-module1>show platform coredumps

Habilitar ou desabilitar despejos de núcleo do módulo Firepower:

Ative os dumps principais em um módulo Firepower para ajudar a solucionar problemas no caso de um travamento do sistema ou para enviar ao Cisco TAC, se solicitado.

Firepower# connect module 1 console show coredump detail

A saída do comando mostra as informações atuais do status do dump central e inclui se a compactação do dump central está habilitada.

<#root>

Firepower-module1>

**show coredump detail**

Configured status: ENABLED. ASA Coredump: ENABLED. Bootup status: ENABLED. Compress during crash: DISABLED.

Use o config coredump para habilitar ou desabilitar os dumps principais e para habilitar ou desabilitar a compactação de dump principal durante um travamento.

- Digite o config coredump enable para habilitar a criação de um dump central durante um travamento.
- Digite o config coredump disable para desabilitar a criação de dump central durante um travamento.
- Digite o config coredump compress enable para habilitar a compactação de dumps principais.
- Digite o config coredump compress disable para desabilitar a compactação de dump central.

Este exemplo mostra como ativar o dump central:

<#root>

Firepower-module1>

```
config coredump enable
```
Coredump enabled successfully. ASA coredump enabled, do 'config coredump disableAsa' to disable Firepower-module1>config coredump compress enable WARNING: Enabling compression delays system reboot for several minutes after a system failure. Are you s

**y**

Firepower-module1>

**Observação**: os arquivos de dump central consomem espaço em disco e, se o espaço for insuficiente e a compactação não estiver habilitada, um arquivo de dump central não será salvo, mesmo que os dumps principais estejam habilitados.

Os arquivos de travamento e principais devem ser carregados para uma análise completa, pois é possível que o arquivo de travamento não contenha todos os dados.

#### **FP9300/FP4100 FXOS**

No FP9300/FP4100, o FXOS corefiles estão localizados sob a local-mgmt cores diretório.

```
firepower-4110# connect local-mgmt
firepower-4110(local-mgmt)# dir cores
1 9337521 Apr 30 11:28:15 2016 1462040896_0x101_snm_log.5289.tar.gz
1 1067736 Oct 09 10:38:49 2017 1507570679_firepower-4110_BC01_MEZZ0101_mcp_log.122.tar.gz
1 798663 Oct 10 18:05:54 2017 1507683913_firepower-4110_BC01_MEZZ0101_mcp_log.122.tar.gz
1 348160 Feb 11 23:53:25 2019 core.21845
Usage for workspace://
3999125504 bytes total
```
64200704 bytes used 3730071552 bytes free firepower-4110(local-mgmt)#

Para copiar o arquivo principal do FXOS para o computador local, digite este comando:

firepower-4110(local-mgmt)# copy workspace:/cores:/<file>.tar.gz scp://username@x.x.x.x

#### **No FP9300/FP4100 executando o FTD**

No FP9300/FP4100 com FTD, corefiles estão localizados sob /var/data/cores or /ngfw/var/data/cores por meio do modo especialista. Eles também são espelhados sob a disk0:/coredumpfsys diretório do flash Lina.

-rw-r--r-- 1 root root 56198339 Mar 14 16:47 core.lina.2113.1552607243.gz root@firepower:/var/data/cores# firepower# dir disk0:/coredumpfsys Directory of disk0:/coredumpfsys/ 2498562 -rw- 56198339 23:47:26 Mar 14 2019 core.lina.2113.1552607243.gz 2498563 -rw- 4815651 00:07:58 Mar 15 2019 core.SFDataCorrelato.2035.1552608478.gz 2 file(s) total size: 61013990 bytes 42949672960 bytes total (39523602432 bytes free/92% free)

#### **No FP9300/FP4100 executando ASA**

No FP9300/FP4100 executando ASA, corefiles estão localizados sob a disk0:/coredumpfsys diretório.

<#root>

asa#

**dir disk0:/coredumpfsys**

Directory of disk0:/coredumpfsys/

11 drwx 16384 17:34:50 Sep 10 2018 lost+found 12 -rw- 317600388 16:43:40 Mar 14 2019

**core.lina.6320.1552607012.gz**

```
1 file(s) total size: 317600388 bytes
21476089856 bytes total (21255872512 bytes free/98% free)
```
#### **No FP2100 FXOS/ASA/FTD**

no FP2100 FXOS/ASA/FTD, corefiles estão localizados sob a local-mgmt cores se você usa o ASA ou o FTD. No FTD, eles também são espelhados sob /ngfw/var/data/cores (or /var/data/cores)e /ngfw/var/common/ por meio do modo especialista. No entanto, observe que as plataformas FP2100 não têm o disk0:/coredumpfsys diretório.

**Observação**: o bug da Cisco ID [CSCvh01912](https://bst.cloudapps.cisco.com/bugsearch/bug/CSCvh01912) foi enviado para tornar o FP2100 consistente com a plataforma FP9300/4100. Até que isso seja resolvido, use o local descrito para encontrar o corefiles.

Local dos arquivos principais do Firepower quando o FTD estiver no Firepower 2100, 1000, no dispositivo ASA e no dispositivo ISA 3000:

Para todas essas plataformas, use este procedimento para localizar os arquivos principais relacionados a todos os processos do Firepower.

Sob /ngfw/var/common/:

1. Conecte-se ao CLI do equipamento via SSH ou console.

2. Informe-o como o modo especialista:

> expert admin@firepower:~\$

3. Torne-se um usuário raiz.

<#root>

admin@firepower:~\$

**sudo su**

Password: root@firepower:/home/admin#

4. Navegue até a página /ngfw/var/common/ onde os arquivos principais estão localizados.

```
root@firepower:/home/admin# cd /ngfw/var/common/
```
5. Verifique a pasta do arquivo.

```
root@firepower:/ngfw/var/common# ls -l | grep -i core
total 21616
-rw-r--r-- 1 root root 22130788 Nov 6 2020 process.core.tar.gz
```
DTF no FP2100: Em /ngfw/var/data/cores:

```
> expert
admin@firepower:~$ sudo su
[cut]
root@firepower:/home/admin# ls -l /ngfw/var/data/cores
total 133740
-rw-r--r-- 1 root root 4761622 Jun 4 05:13 core.SFDataCorrelato.28634.1622783636.gz
-rw-r--r-- 1 root root 132014190 Jun 4 05:17 core.lina.11.1378.1622783800.gz
drwx------ 2 root root 16384 Nov 5 2019 lost+found
drwxr-xr-x 3 root root 4096 Nov 5 2019 sysdebug
```
> connect fxos [cut] firepower# connect local-mgmt firepower(local-mgmt)# dir cores 1 4761622 Jun 04 05:13:56 2021 core.SFDataCorrelato.28634.1622783636.gz 1 132014190 Jun 04 05:17:25 2021 core.lina.11.1378.1622783800.gz 2 16384 Nov 05 22:35:15 2019 lost+found/ 3 4096 Nov 05 22:36:05 2019 sysdebug/

Usage for workspace:// 85963259904 bytes total 15324155904 bytes used 70639104000 bytes free firepower(local-mgmt)#

ASA no FP2100:

firepower-2110(local-mgmt)# dir cores 1 167408075 Jul 04 00:43:25 2018 core.lina.6.2025.1530657764.gz 2 16384 Mar 28 16:17:56 2018 lost+found/ 3 4096 Mar 28 16:18:43 2018 sysdebug/

Observação: o FXOS corefiles são armazenados no mesmo diretório cores a partir da conexão local-mgmt.

#### **No FP1000 FXOS/ASA/FTD**

No FP1000 FXOS/ASA/FTD, esse processo é semelhante ao FP2100. Além disso, o disk0:/coredumpfsys diretório está disponível no lado Lina.

FTD no FP1000:

```
> system support diagnostic-cli
Attaching to Diagnostic CLI ... Press 'Ctrl+a then d' to detach.
Type help or '?' for a list of available commands.
FP1010> ena
Password:
FP1010# dir disk0:/coredumpfsys
Directory of disk0:/coredumpfsys/
13 -rw- 86493184 19:59:39 Jun 03 2021 core.lina.18707.1622750370.gz
1071057 drwx 4096 23:14:58 Aug 30 2019 sysdebug
14 -rw- 4770749 20:19:24 Jun 03 2021 core.SFDataCorrelato.7098.1622751564.gz
12 -rw- 197689 23:01:08 May 19 2021 core.top.6163.1621465268.gz
16 -rw- 4752067 20:28:03 Jun 03 2021 core.SFDataCorrelato.28195.1622752083.gz
11 drwx 16384 23:13:37 Aug 30 2019 lost+found
15 -rw- 5048839 20:20:32 Jun 03 2021 core.SFDataCorrelato.18952.1622751632.gz
5 file(s) total size: 101262528 bytes
```
123418959872 bytes total (110302621696 bytes free/89% free)

> connect fxos [cut]

FP1010# connect local-mgmt FP1010(local-mgmt)# dir cores 1 5048839 Jun 03 20:20:32 2021 core.SFDataCorrelato.18952.1622751632.gz 1 4752067 Jun 03 20:28:03 2021 core.SFDataCorrelato.28195.1622752083.gz 1 4770749 Jun 03 20:19:24 2021 core.SFDataCorrelato.7098.1622751564.gz 1 86493184 Jun 03 19:59:39 2021 core.lina.18707.1622750370.gz 1 197689 May 19 23:01:08 2021 core.top.6163.1621465268.gz 2 16384 Aug 30 23:13:37 2019 lost+found/ 3 4096 Aug 30 23:14:58 2019 sysdebug/ Usage for workspace:// 159926181888 bytes total 17475063808 bytes used 142451118080 bytes free > expert admin@FP1010:~\$ sudo su Password: root@FP1010:/home/admin# ls -l /var/data/cores total 99048 -rw-r--r-- 1 root root 5048839 Jun 3 20:20 core.SFDataCorrelato.18952.1622751632.gz -rw-r--r-- 1 root root 4752067 Jun 3 20:28 core.SFDataCorrelato.28195.1622752083.gz -rw-r--r-- 1 root root 4770749 Jun 3 20:19 core.SFDataCorrelato.7098.1622751564.gz -rw-r--r-- 1 root root 86493184 Jun 3 19:59 core.lina.18707.1622750370.gz -rw-r--r-- 1 root root 197689 May 19 23:01 core.top.6163.1621465268.gz drwx------ 2 root root 16384 Aug 30 2019 lost+found drwxr-xr-x 3 root root 4096 Aug 30 2019 sysdebug ASA no FP1000:

<#root>

ciscoasa# dir disk0:/coredumpfsys Directory of disk0:/coredumpfsys/

1071057 drwx 4096 23:14:58 Aug 30 2019 sysdebug 12 -rw- 87580218 04:49:23 Jun 04 2021

**core.lina.27515.1622782155.gz**

11 drwx 16384 23:13:37 Aug 30 2019 lost+found

1 file(s) total size: 87580218 bytes 16106127360 bytes total (15749222400 bytes free/97% free)

ciscoasa#

**connect fxos**

[cut] FP1010#

**connect local-mgmt**

```
1 87580218 Jun 04 04:49:23 2021
core.lina.27515.1622782155.gz
2 16384 Aug 30 23:13:37 2019 lost+found/
3 4096 Aug 30 23:14:58 2019 sysdebug/
Usage for workspace://
159926181888 bytes total
5209071616 bytes used
154717110272 bytes free
```
FP1010(local-mgmt)#

**dir cores**

**Observação**: FXOS corefiles são armazenados no mesmo diretório cores a partir da conexão local-mgmt.

## **Faça download dos arquivos principais**

Existe um copysob connect local-mgmt e CLI Lina/ASA. Para o modo especialista em FTD, use o comando scpcomando.

### **Outros itens a serem verificados (específicos para plataformas Firepower 4100 e 9300)**

Verifique a saída do comando show pmon state sob local-mgmt em FXOS. Este exemplo mostra a saída desejada quando nenhum dos processos travou. Essa saída captura não apenas travamentos em nível de dispositivo, mas travamentos de módulo de interface/DME e assim por diante.

<#root>

 $fp1120-v-1(local-mqmt)$ #

**show pmon state**

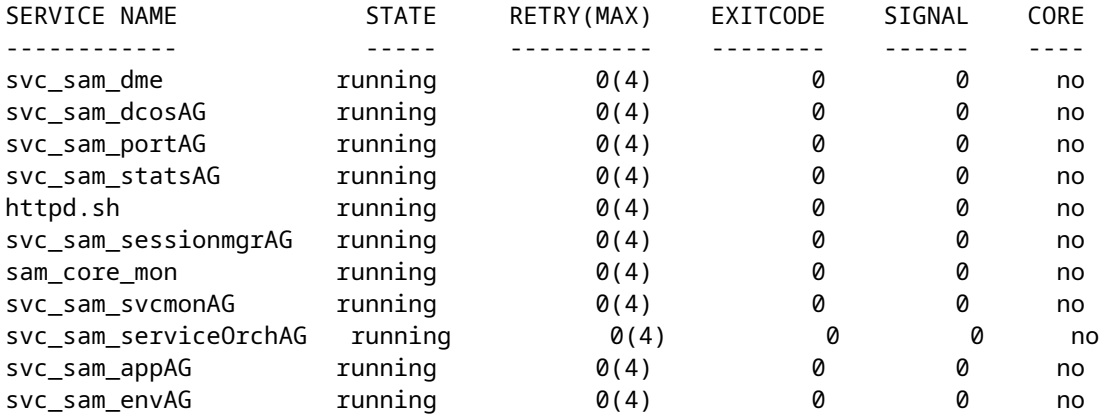

Se você não encontrar nenhum arquivo principal nos diretórios FTD/ASA relacionados, os arquivos principais podem estar presentes na CLI de inicialização em 4100/9300.

## **Exibir arquivos principais dentro do módulo**

Insira este comando para se conectar ao console do módulo:

<#root>

/ssa # connect module 1 console Telnet escape character is '~'. Trying 127.5.1.1... Connected to 127.5.1.1. Escape character is '~'. CISCO Serial Over LAN: Close Network Connection to Exit

Firepower-module1>

**support filelist**

============================ Directory: / Downloads\_Directory CSP\_Downloaded\_Files Archive\_Files Crashinfo\_and\_Core\_Files Boot\_Files ApplicationLogs Transient\_Core\_Files Type a sub-dir name to list its contents, or [x]

 **to Exit: Transient\_Core\_Files**

-----------files------------ [No files] ([b] to go back) Type a sub-dir name to list its contents: b ============================ Directory: / Downloads\_Directory CSP\_Downloaded\_Files Archive\_Files Crashinfo\_and\_Core\_Files Boot\_Files ApplicationLogs Transient\_Core\_Files Type a sub-dir name to list its contents, or [x] to Exit:

**Crashinfo\_and\_Core\_Files**

----------sub-dirs--------- lost+found -----------files------------ 2017-03-20 20:45:06 | 40639151 | core.lina.48857.1490042695.gz 2017-03-20 20:48:47 | 40638054 | core.lina.18113.1490042915.gz 2017-03-20 20:52:28 | 40638186 | core.lina.18112.1490043137.gz 2017-03-20 20:56:10 | 40638466 | core.lina.18123.1490043359.gz 2017-03-20 20:59:53 | 40638345 | core.lina.18262.1490043582.gz

2017-03-20 21:03:35 | 40638120 | core.lina.18476.1490043803.gz 2017-03-20 21:07:22 | 40638335 | core.lina.18529.1490044031.gz ([b] to go back) Type a sub-dir name to list its contents: b ============================ Directory: / Downloads\_Directory CSP\_Downloaded\_Files Archive\_Files Crashinfo\_and\_Core\_Files Boot\_Files ApplicationLogs Transient\_Core\_Files Type a sub-dir name to list its contents, or [x] to Exit: x Firepower-module1>

Se não houver arquivos principais no bootCLI, você poderá verificar os registros no nível FXOS:

connect fxos 1(fxos)# show logging onboard obfl-logs 2-(fxos)# show logging onboard stack-trace 3-(fxos)# show logging onboard kernel-trace 4-(fxos)# show logging onboard exception-log 5-(fxos)# show logging onboard internal kernel 6-(fxos)# show logging onboard internal platform 7-(fxos)#show logging onboard internal kernel | no-more 8-(fxos)#show logging onboard internal kernel-big | no-more 9-(fxos)#show logging onboard internal platform | no-more 10-(fxos)#show logging onboard internal reset-reason | no-more If logging at fxos level is enabled, you can check the logs on fxos. It contains the syslog buffer and OBFL logs stored in NVRAM Connect fxos show logging log --------------------This is a non-persistent syslog buffer show logging onboard oblf-logs ------Non-volatile storage for history of boot up and reset occurrences. show logging nvram ------------------Non-volatile storage for critical logs. Important for historical issues. On FXOS CLI, at the top-level scope use following command. show fault detail or show fault If you want to view faults for a specific object, scope to that object and then enter the show fault com You can check for audit-logs which is a persistent store of user operations. This moreover stores the sequence of user operations done. firepower# scope security firepower# /security # show audit-logs

Às vezes, o dispositivo trava silenciosamente e não gera nenhum arquivo de travamento ou núcleo. Nesse caso, você pode verificar os logs:

At FTD instance or device level: ###############################

# Navigate to the /ngfw/var/log or /var/log and open the messages log file. Check all the logs generated You can search for following messages (in /ngfw/var/log or /var/log) to confirm if device rebooted with

firepower shutdown[2313]: shutting down for system reboot Stopping Cisco Firepower 2130 Threat Defense pm:process [INFO] Begin Process Shutdown

# Check for syslogs messsages (specific to device up and down )generated when the device rebooted. You can check for syslogs messages generated 15-30 min before and after the device reboot to know if the

### **Erros conhecidos relacionados ao travamento do sistema**

Consulte estas páginas para obter informações adicionais sobre o travamento do sistema:

- ID de bug Cisco [CSCvu84127](https://bst.cloudapps.cisco.com/bugsearch/bug/CSCvu84127) Falha silenciosa de FTD sem gerar o núcleo ou o arquivo de falha
- ID de bug Cisco [CSCwa35845](https://bst.cloudapps.cisco.com/bugsearch/bug/CSCwa35845) ASA 5516 recarregado gerando arquivos de núcleo
- ID de bug Cisco [CSCvw99444](https://bst.cloudapps.cisco.com/bugsearch/bug/CSCvw99444)  FTD travado com crashinfo/corefile
- ID de bug Cisco [CSCv86926](https://bst.cloudapps.cisco.com/bugsearch/bug/CSCvv86926) Geração de FTD travada crashfile
- ID de bug da Cisco [CSCvp16482](https://bst.cloudapps.cisco.com/bugsearch/bug/CSCvp16482) O ASA travou ao gerar um arquivo de núcleo
- ID de bug Cisco [CSCvm53545](https://bst.cloudapps.cisco.com/bugsearch/bug/CSCvm53545) O ASA pode rastrear e recarregar sem gerar um crashinfo arquivo

#### Sobre esta tradução

A Cisco traduziu este documento com a ajuda de tecnologias de tradução automática e humana para oferecer conteúdo de suporte aos seus usuários no seu próprio idioma, independentemente da localização.

Observe que mesmo a melhor tradução automática não será tão precisa quanto as realizadas por um tradutor profissional.

A Cisco Systems, Inc. não se responsabiliza pela precisão destas traduções e recomenda que o documento original em inglês (link fornecido) seja sempre consultado.